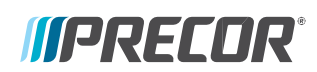

# **CONSOLE P62 GUIDE DE MISE EN ROUTE**

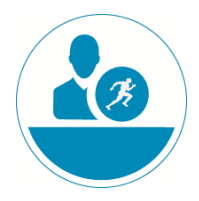

## Offrez à vos adhérents une expérience de fitness personnalisée

La console P62 propose une expérience de remise en forme incomparable pour vos adhérents et vos entraîneurs, grâce à l'écran tactile intuitif haute définition, aux commandes à mouvement double ou unique facilement accessibles, ainsi qu'aux tutoriels de fitness intégrés.

## **Configuration de la console**

La console P62 propose un compte Administrateur intégré pour les propriétaires.

Seuls les administrateurs et les techniciens de maintenance enregistrés ont accès au menu Réglages du système. Les modifications apportées à ces paramètres sont enregistrées sur l'équipement de remise en forme.

Un **administrateur** utilise un mot de passe (voir cidessous) pour accéder aux réglages de la console et les configurer de manière à améliorer l'expérience d'entraînement des utilisateurs tout en étant avantageux pour votre établissement.

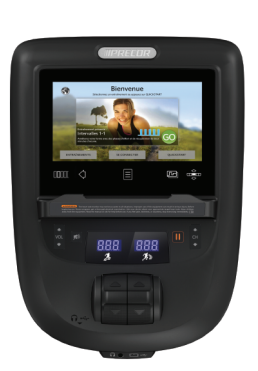

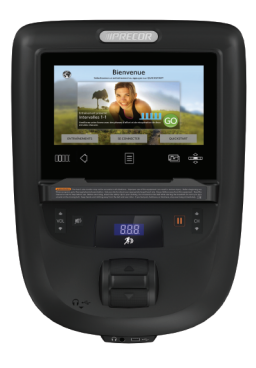

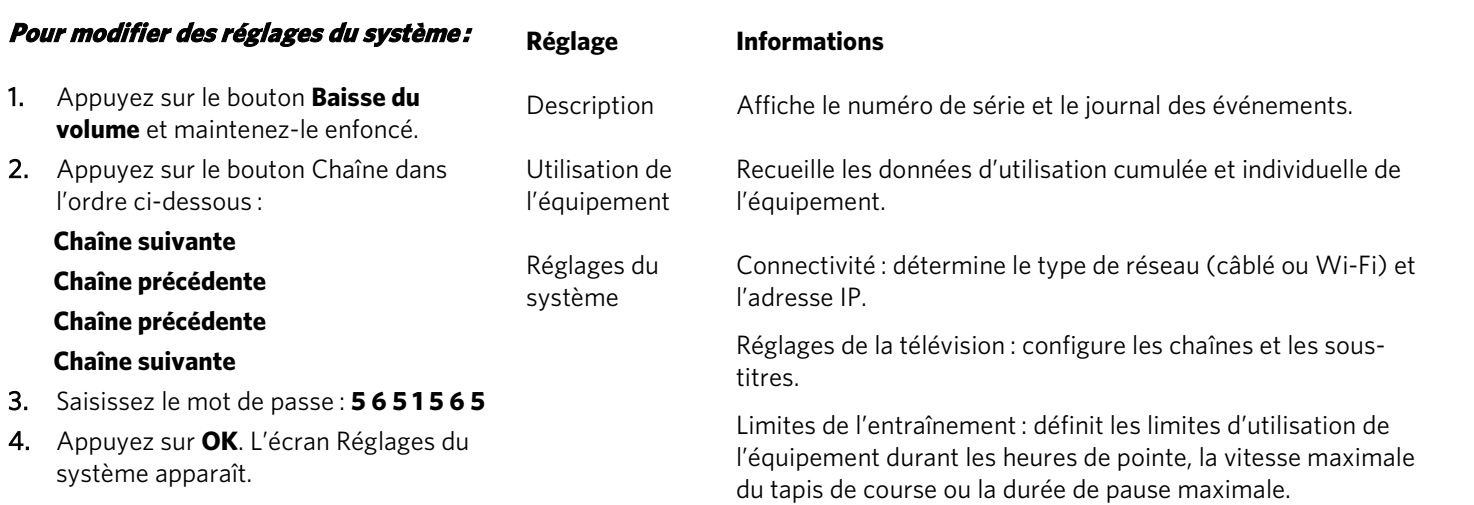

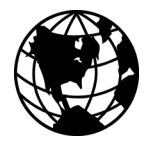

Pour les instructions complètes relatives au fonctionnement et au dépannage de la console, consultez *www.precor.com*.

#### **Familiarisez-vous avec la console P62**

La console P62 comporte des commandes de mouvement double ou unique. Elle est dotée d'un écran tactile LCD avec un décodeur TV intégré et est compatible avec le réseau Preva™.

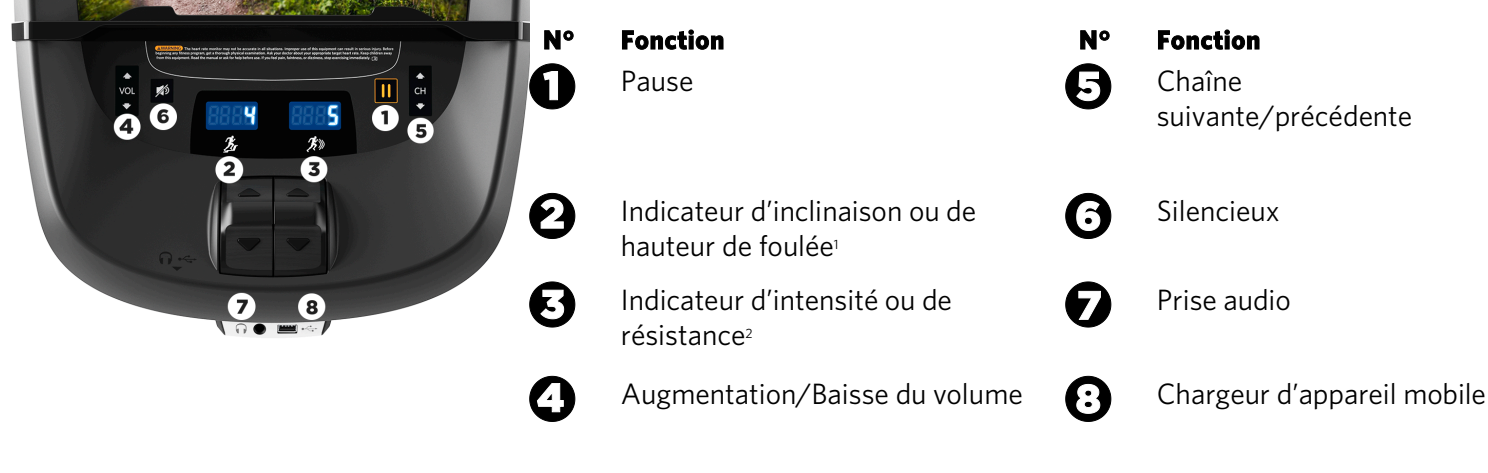

Indicateur de hauteur de foulée pour AMT uniquement

\*\* Indicateur d'inclinaison uniquement pour les commandes à mouvement double. La ou les commandes de mouvement sont situées juste en dessous de l'indicateur.

#### **Démarrer un entraînement**

Vous êtes prêt à passer au niveau supérieur et à proposer à vos adhérents des programmes d'entraînements exceptionnels ?

Bénéficiez des tutoriels sur les produits Precor, des meilleures formations et des bibliothèques de contenu actualisées régulièrement *(uniquement dans certaines régions)* sur www.precor.com.

## **ATTENTION Un examen médical complet est recommandé avant de commencer tout programme de remise en forme. Demandez à votre médecin quel est votre rythme cardiaque idéal en fonction de votre niveau.**

#### **Pour démarrer un entraînement :**

Appuyez sur la touche **«QUICKSTART»** pour lancer le programme manuel. Des calculs, tels que le nombre de calories brûlées, sont effectués sur la base d'un individu de 40 ans et de 77 kg. Vos clients peuvent effectuer un entraînement en suivant ce programme avec les valeurs par défaut, ou vous pouvez en modifier les paramètres pour qu'ils correspondent au programme d'entraînement défini pour eux.

## **Démarrer un entraînement présenté :**

L'entraînement présenté apparaît sur l'écran de Bienvenue et il est différent chaque jour. Appuyez sur la touche **GO** sur l'écran de l'entraînement présenté.

## **Pour démarrer un entraînement prédéfini :**

Les entraînements prédéfinis offrent un excellent moyen d'adapter les entraînements de vos clients à leurs objectifs de remise en forme, de les motiver et d'ajouter de la diversité à leurs séances d'entraînements. Ces entraînements sont classés selon les groupes suivants : *Manuel, Fréquence cardiaque, Intervalle, Perte de poids* (Brûleur de graisses sur les steppers)*, Diversité, et Performance.*

- 1. Appuyez sur **Entraînements**, sélectionnez un entraînement et appuyez sur **GO**. À la fin d'un entraînement, un écran récapitulatif affiche votre fréquence cardiaque moyenne et les mesures cumulées durant la séance.
- 2. Enregistrez l'entraînement afin de pouvoir le refaire ultérieurement (uniquement pour les comptes Preva).

## **Suivre votre fréquence cardiaque**

## **Ceinture thoracique**

L'utilisation d'une ceinture thoracique permet d'obtenir les meilleurs résultats concernant le suivi de la fréquence cardiaque. Lorsque vous portez votre ceinture thoracique durant un entraînement, les données relatives à la fréquence cardiaque apparaissent sur l'écran. Pour recevoir une mesure précise, la ceinture thoracique doit être en contact direct avec votre peau.

## **Contrôle tactile de la fréquence cardiaque**

Pour utiliser le contrôle de la fréquence cardiaque, posez vos deux mains sur les poignées et assurez-vous qu'elles sont humides (pas sèches). Évitez de tenir les capteurs trop fermement.